# <span id="page-0-2"></span><span id="page-0-1"></span><span id="page-0-0"></span>**Fieldbus Appendix ANYBUS**® **-S Modbus RTU**

Doc. Id. SCM-1200-105 Rev. 1.06

FAX: +46 35 17 29 09 e-mail: info@hms.se web: www.anybus.com

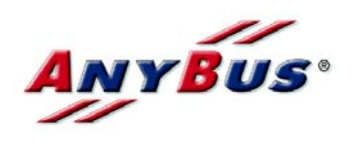

# **Revision notes**

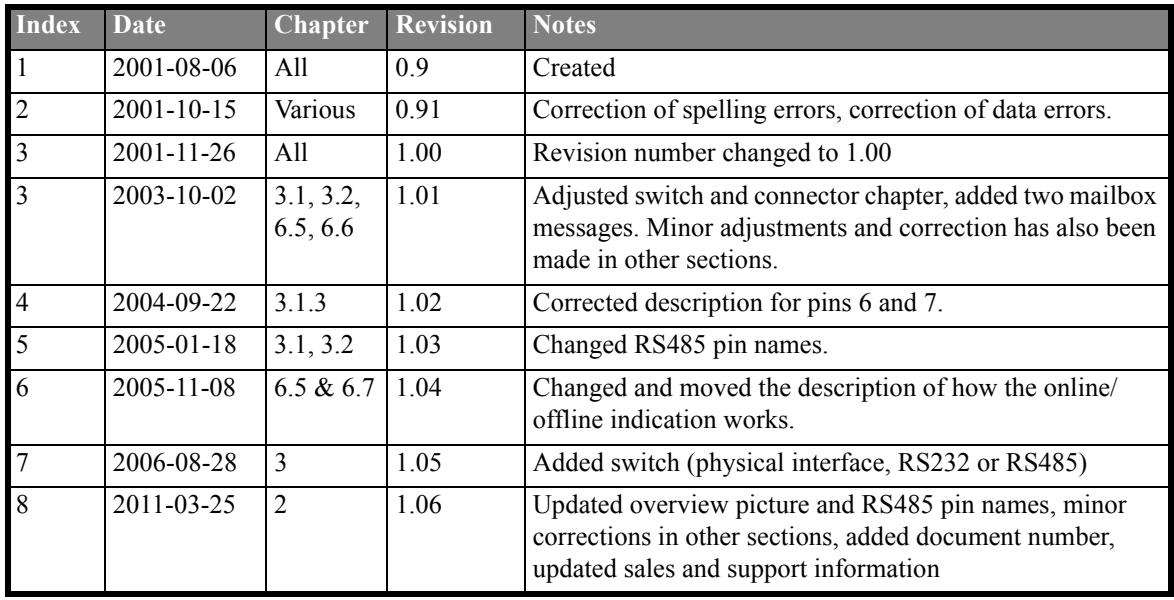

# **Preface**

The data and illustrations found in this manual are not binding. We reserve the right to modify our products in line with our policy of continuous product development. The information in this manual is subject to change without notice and should not be considered as a commitment by HMS Industrial Networks AB.

HMS Industrial Networks AB assumes no responsibility for any errors that may appear in this document.

The product and technology described in this document is patented or patent pending in the following countries: USA, Canada, Japan, Belgium, Denmark, Finland, France, Greece, Ireland, Italy, Luxemburg, Monaco, Netherlands, Portugal, Switzerland, Lichtenstein, Spain, United Kingdom, Sweden, Germany, Austria and others.

ANYBUS® is a registered trademark of HMS Industrial Networks AB. All other trademarks are the property of their respective holders.

# **Table of Contents**

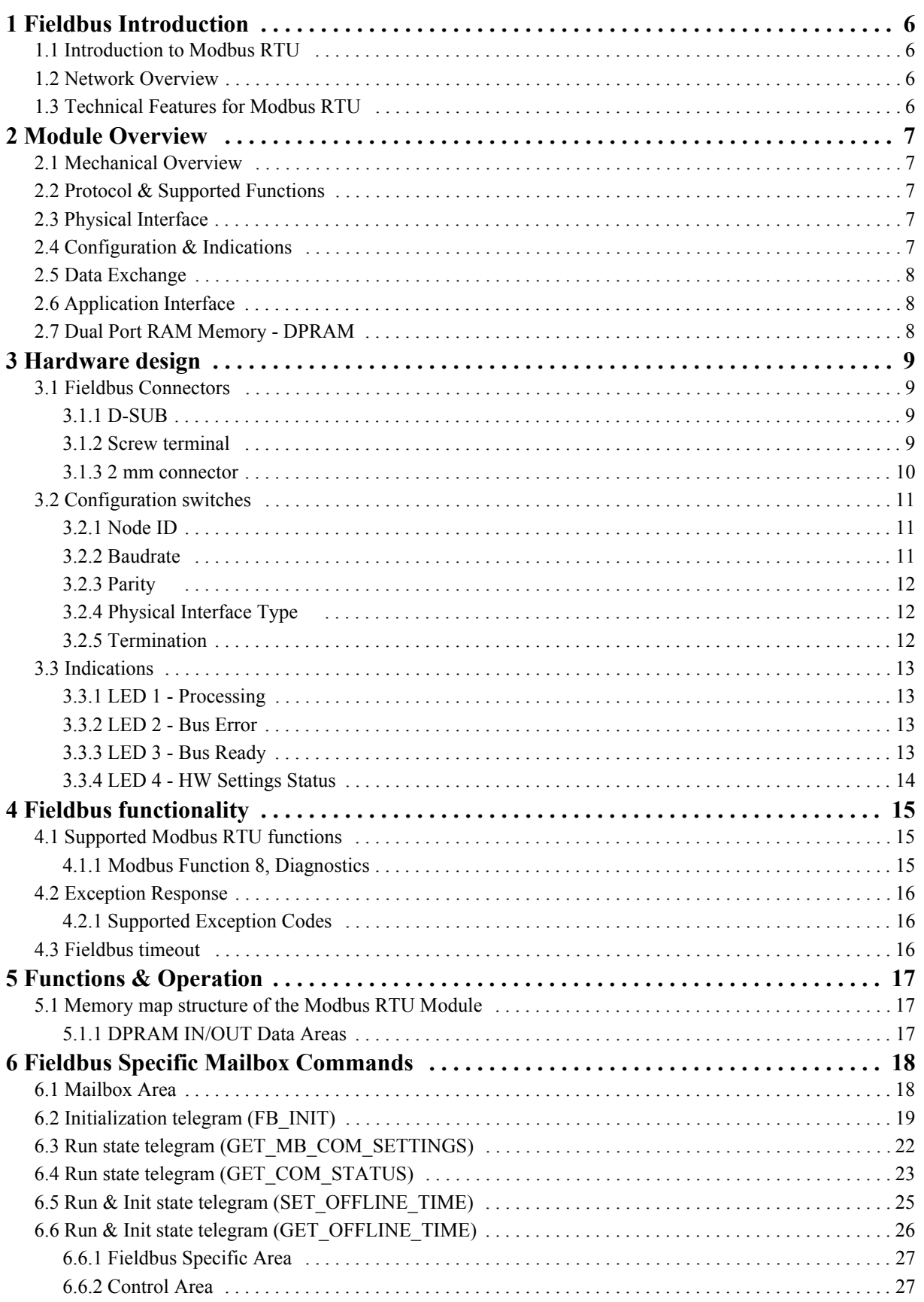

# Fieldbus Appendix - ANYBUS®-S Modbus RTU<br>Doc. Id. SCM-1200-105 Rev. 1.06<br>2011-03-25

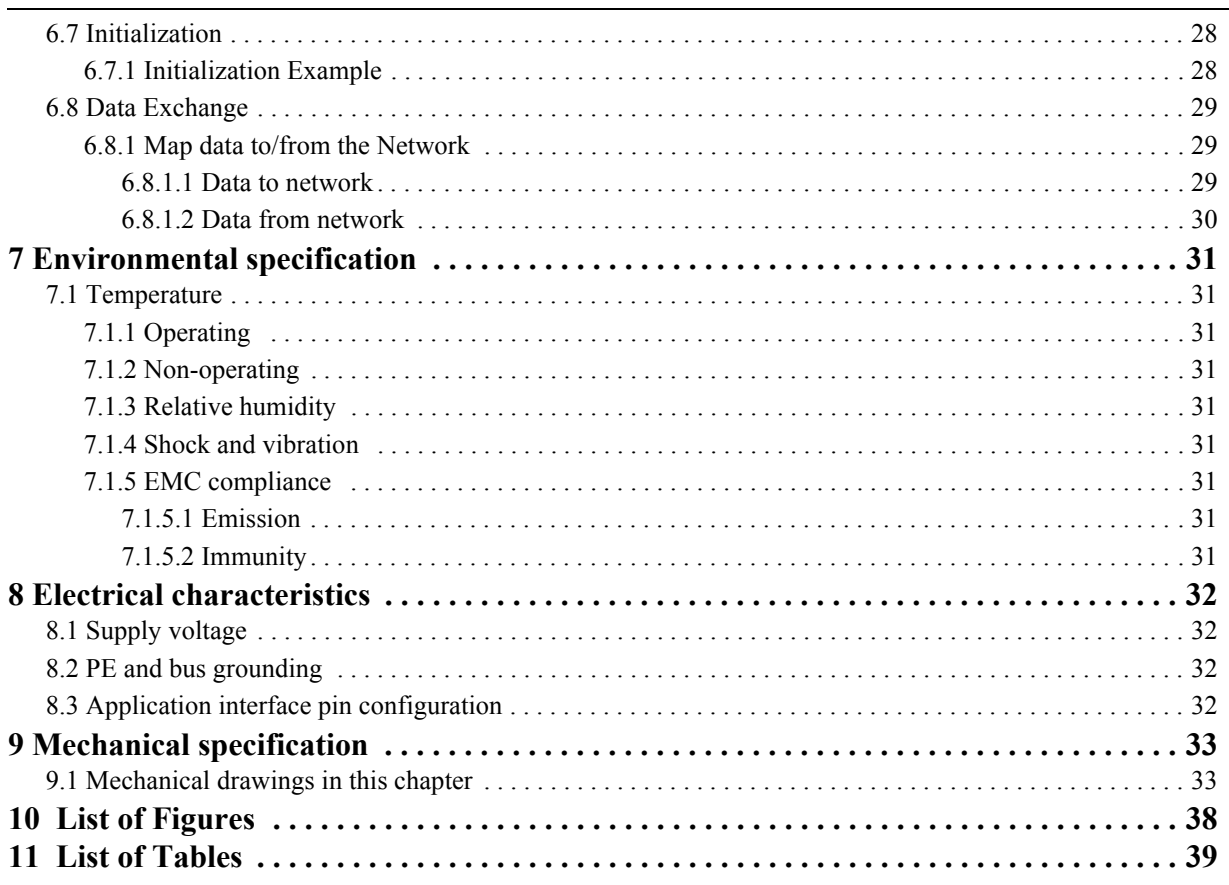

# **About the AnyBus-S Modbus RTU Appendix**

This fieldbus appendix contains fieldbus specific information about Modbus RTU for the AnyBus-S Modbus RTU module. For more information about the AnyBus-S module, please refer to the AnyBus-S Design Guides, see referenced documents below.

### **Conditions for trademark use**

Please contact HMS for further information.

# **Related documents**

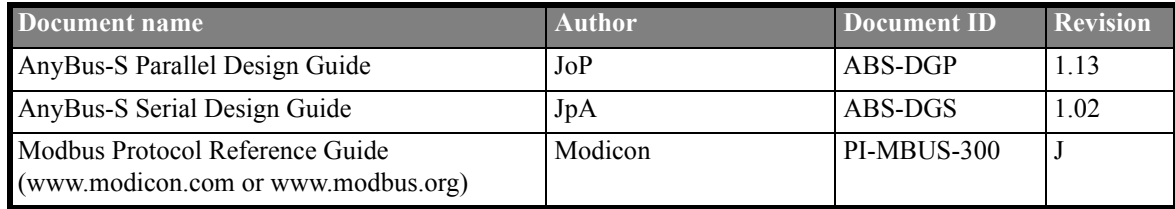

### **Abbreviations**

Important abbreviations used in this manual:

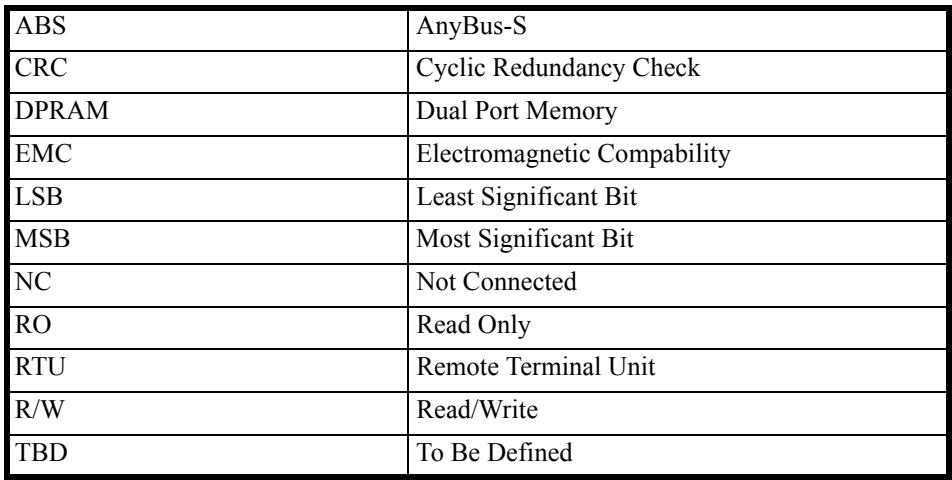

# **Sales and Support**

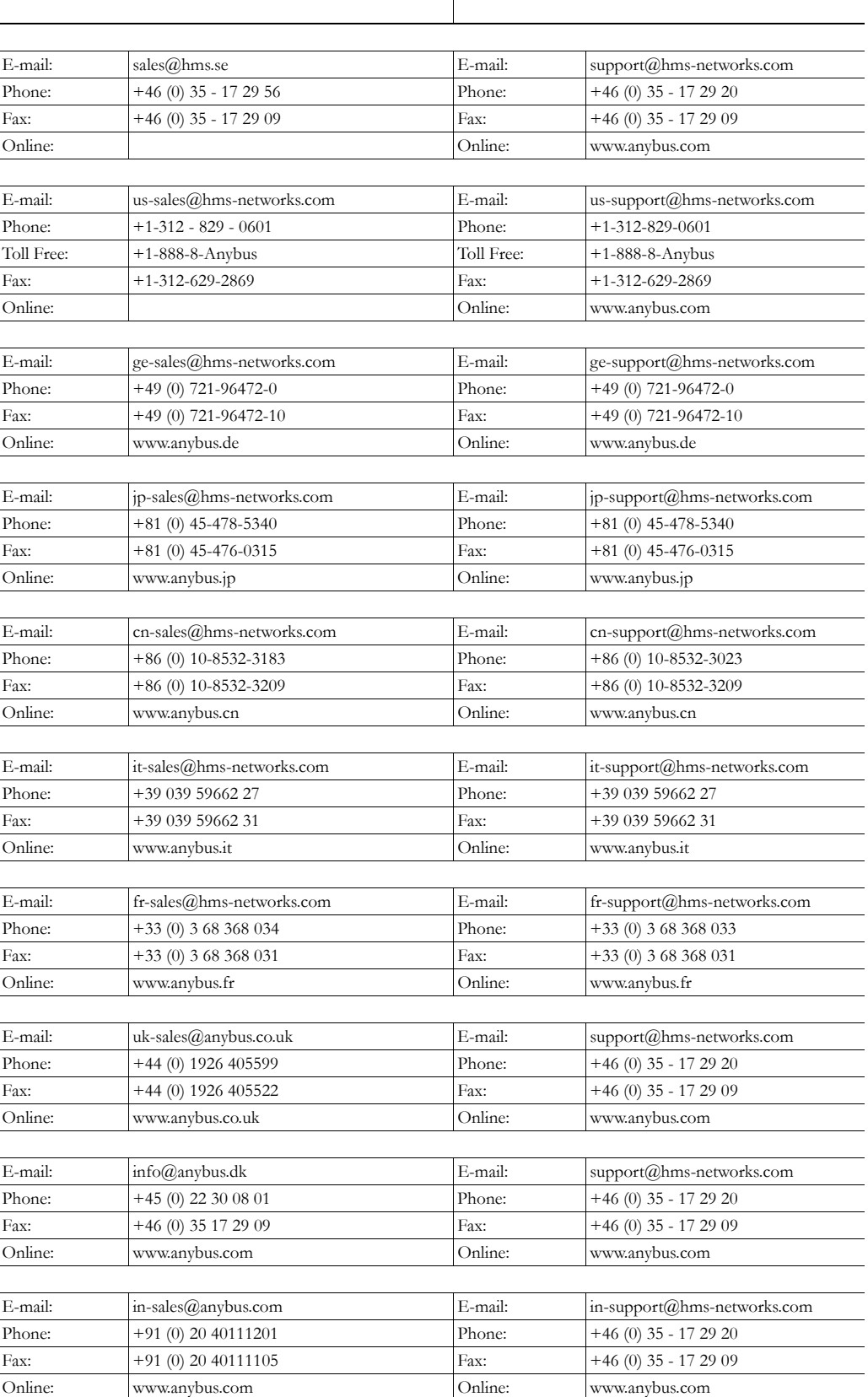

# <span id="page-7-0"></span>**1 Fieldbus Introduction**

This section provides information about the Modbus RTU organisation and network.

### <span id="page-7-1"></span>**1.1 Introduction to Modbus RTU**

Modbus RTU is a fieldbus system from the company Modicon, a part of Schneider Automation.

# <span id="page-7-2"></span>**1.2 Network Overview**

The media for the fieldbus is a copper cable composed of one twisted pair. The baudrate is as standard 19200 Bit/s but can be modified on the card between 1200 Bit/s to 57 600 Bit/s. The Modbus RTU network can consist of 247 slaves but only one Master. The master always initiates the communication with a question ( called a query ) and the slave with the correct slave address answers the question with a response. There is also the possibility for the Master to broadcast to all slaves (slaves listening to node address 0). The maximum amount of data for the AnyBus-S Modbus RTU module are 1024 output registers and 1024 input registers.

# <span id="page-7-3"></span>**1.3 Technical Features for Modbus RTU**

- Allows a Master to establish contact with multiple slaves
- Up to 247 nodes on a network
- Support broadcast messaging in several functions
- Variable baudrate 1200 57600 bit/s

# <span id="page-8-0"></span>**2 Module Overview**

This section provides an overview of the AnyBus-S Modbus RTU module.

### <span id="page-8-1"></span>**2.1 Mechanical Overview**

The AnyBus module for Modbus RTU is a passive node that can be read and written to from a Modbus RTU Master node. The AnyBus module for Modbus RTU will not initiate communication to other nodes, it will only respond to an incoming command. The AnyBus-S is connected to the application via the Host Connector. Via this connector the application has an instant connection to Modbus RTU.

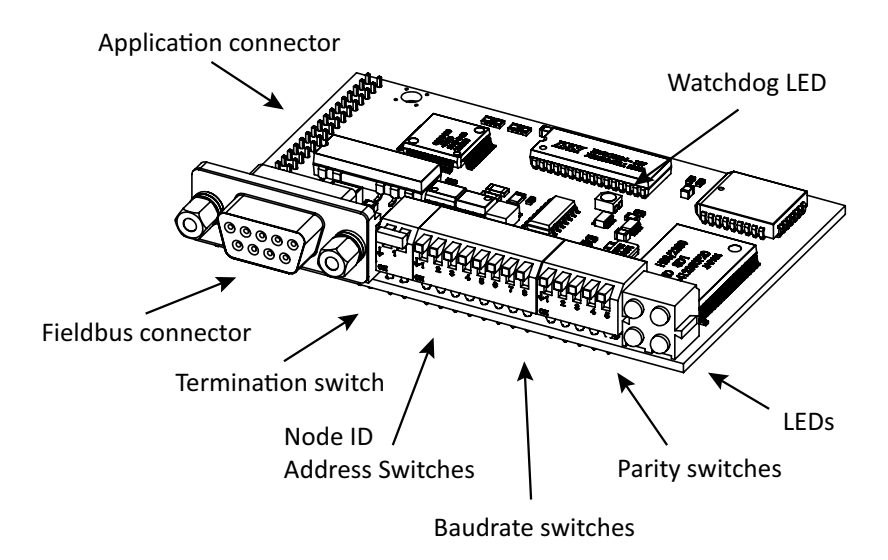

**Figure 1: AnyBus-S Modbus RTU module**

### <span id="page-8-2"></span>**2.2 Protocol & Supported Functions**

- Fieldbus type: Modbus RTU
- Modbus Functions supported: 1, 2, 3, 4, 5, 6, 8, 15, 16, 22, 23
- Baudrate. Dipswitch setting 1.2 57.6 kbps
- Save/Load configuration in Flash supported

### <span id="page-8-3"></span>**2.3 Physical Interface**

- Transmission media RS 232 or RS485
- Topology: Master-Slave communication
- Fieldbus connectors: 9 pin female DSUB, as standard.
- Cable: Shielded copper cable, Twisted pair
- Isolation: Galvanic bus isolation

### <span id="page-8-4"></span>**2.4 Configuration & Indications**

- RS232 or RS485 operation (switchable)
- Address range: 1- 247. Addresses 1 127 are available via the DIP-switch settings
- Input/Output/User Parameter data/Diagnostics format defined via mailbox initialisation telegram.
- Maximum data size: 1024 bytes in, max 1024 bytes out.
- Bus termination switch onboard.
- LED-indications: Fieldbus related diagnostic.

### <span id="page-9-0"></span>**2.5 Data Exchange**

Compatibility with existing ANYBUS® modules: Only compatible with other AnyBus-S modules.

# <span id="page-9-1"></span>**2.6 Application Interface**

Currently the AnyBus-S Modbus RTU is only available with a parallel DPRAM interface.

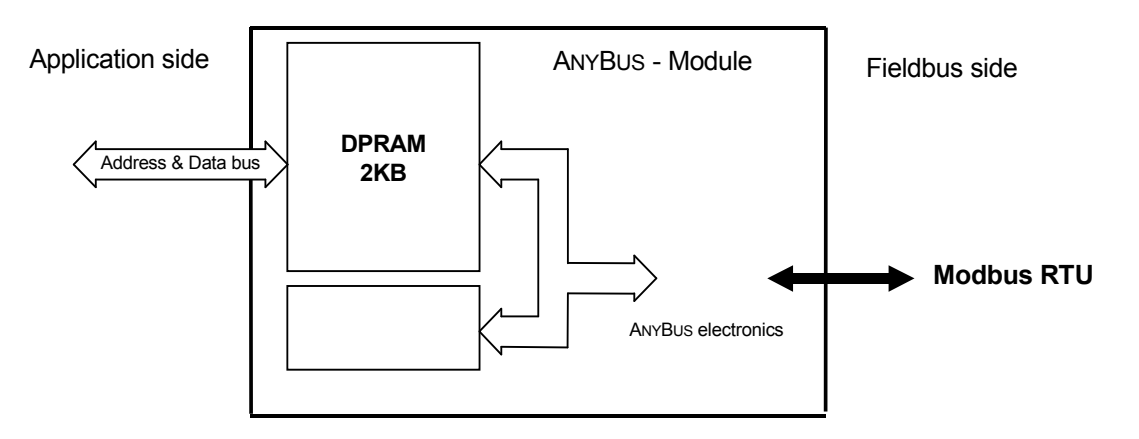

**Figure 2: AnyBus-S Access Methods**

### <span id="page-9-2"></span>**2.7 Dual Port RAM Memory - DPRAM**

The easiest way to use the AnyBus-S module, is to integrate it into the system microprocessor bus. This is achieved by using the parallel DPRAM interface. All the relevant access and handshaking procedures are achieved through this interface. The handshake procedure is used to ensure that there always will be consistent data available on the host application side, as well as on the fieldbus side. In the handshaking procedure, it will always be the host side that initiates the start of the handshaking whilst the AnyBus-S module will respond to it.

For more information about designing with the Parallel interface, please consult the AnyBus-S Parallel Design Guide.

# <span id="page-10-1"></span>**3 Hardware design**

### <span id="page-10-2"></span><span id="page-10-0"></span>**3.1 Fieldbus Connectors**

The Modbus RTU standard recommends the use of a 9 pin female D-sub connector. Depending on the protection class and type of application, other connector designs are also allowed.

The module have an internal DC/DC converter that provides galvanically isolated power to the bus circuitry. The power lines from the bus circuitry are also connected to the 5V and GND pins which can be used as a regulated 5VDC power output. These pins are primarily are intended to provide power to an external bias/termination network but can also be used to power external equipment such as medium converters as long as the maximum current consumption does not exceed 50mA.

### <span id="page-10-3"></span>**3.1.1 D-SUB**

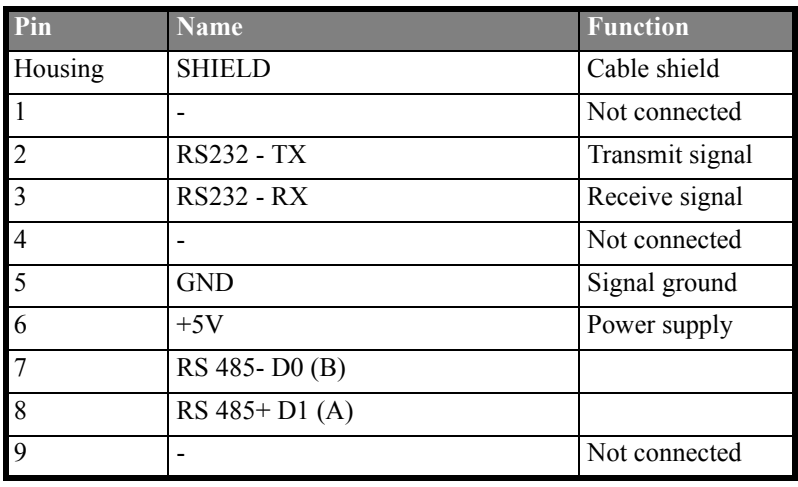

**Table 1: D-SUB**

#### <span id="page-10-4"></span>**3.1.2 Screw terminal**

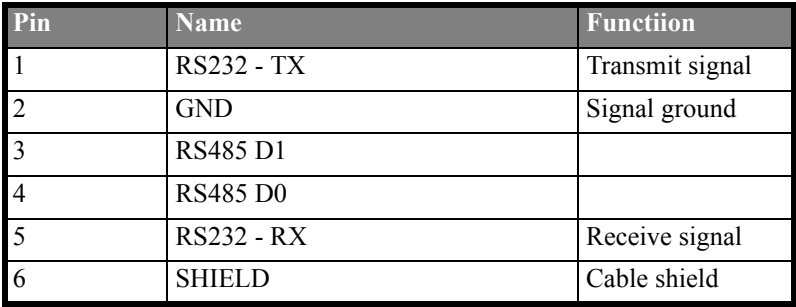

**Table 2: Screw terminal**

### <span id="page-11-1"></span><span id="page-11-0"></span>**3.1.3 2 mm connector**

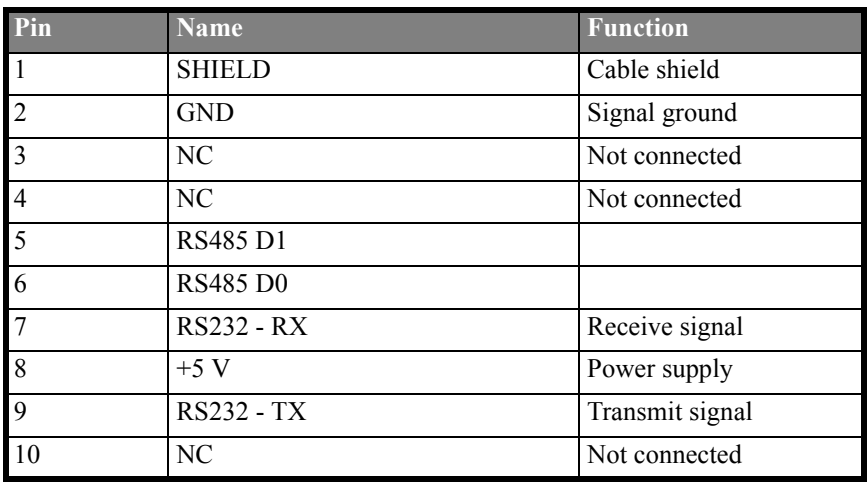

**Table 3: 2 mm connector**

### <span id="page-12-1"></span><span id="page-12-0"></span>**3.2 Configuration switches**

There are two DIL switch blocks on the module to set the node address and the communication parameters. A switch in the 'ON' or 'CLOSED' position is interpeted as a logic '1'.

#### <span id="page-12-2"></span>**3.2.1 Node ID**

**Table 4: Binary value; node ID**

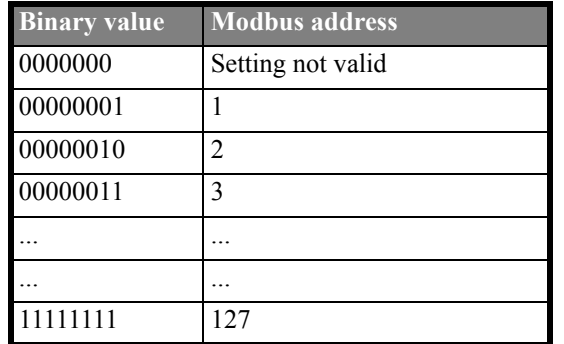

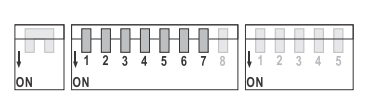

(switch 1 is MSB and switch 7 is LSB)

The Node ID must be configured before power on - it is not possible to change the node ID during operation. The Node ID is set in binary format. Valid settings range from 1-127 (247 with mailbox messages). Setting 0 is dedicated for SW configuration via Mailbox message in the INIT sequence. The full-extended Node address settings will only be available through the mailbox interface (see section [6.2\)](#page-20-1).

Note: When all the switches are set to the "OFF"- position, this is indicated with the LED "HW Setting status" turning red. If no mailbox message is used for setting the baudrate, address and parity, the module initiates the baudrate to 19,2 kBit/s with no parity. It will then only respond to broadcast messages.

### <span id="page-12-3"></span>**3.2.2 Baudrate**

**Table 5: Binary value; baudrate** 

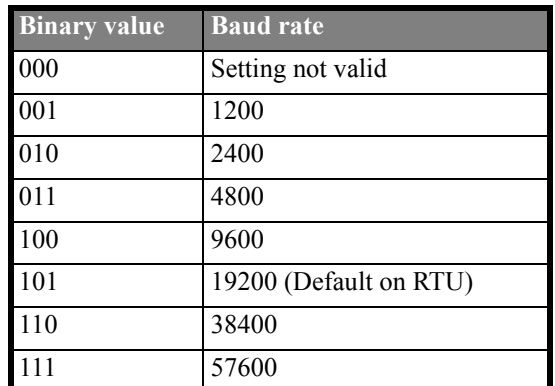

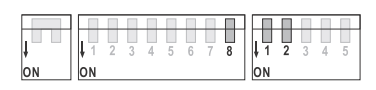

(switch 8 is MSB and switch 2 is LSB)

The baudrate must be set before power on - it is not possible to change the baud rate during operation. All baudrates are within a 0.16% to 1.76% error margin. It is also possible to set the baudrate via the mailbox interface

### <span id="page-13-0"></span>**3.2.3 Parity**

**Table 6: Binary value; parity** 

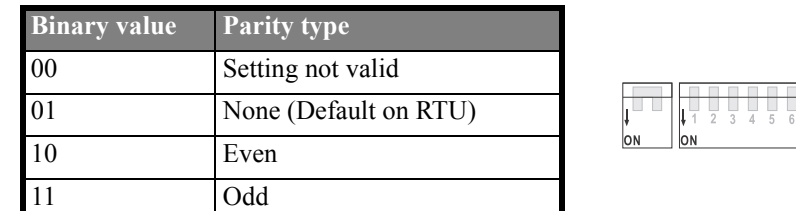

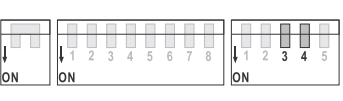

(switch 3 is MSB and switch 4 is LSB)

The parity must be set before power on - it is not possible to change it during operation. It is also available from the mailbox interface.

Note: If parity is enabled, one stop bit is used. If parity is not enabled, two stop bits are used.

### <span id="page-13-1"></span>**3.2.4 Physical Interface Type**

**Table 7: Physical Interface Switch** 

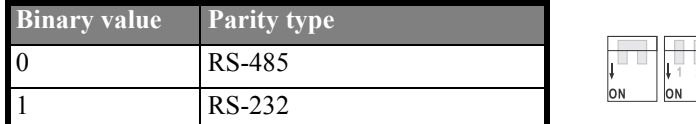

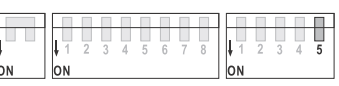

### <span id="page-13-2"></span>**3.2.5 Termination**

If RS485 is used the end nodes in the network have to be terminated in order to avoid reflections on the bus line. The AnyBus-S Modbus RTU module is equipped with an internal termination resistor network that is enabled when the two-bit DIL-switch is in the 'ON' position. If the node should not be terminated or if an external terminator is used the switch should be in the 'OFF' position. See section 2.1 to locate the termination switch. The figure below shows the connection and the values of the components used in the termination and bias resistor network. If the vales does not match what the network requires an external terminator must be used instead.

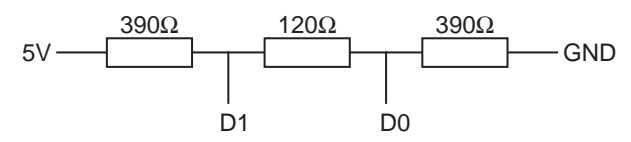

**Figure 3: Internal terminator**

### <span id="page-14-0"></span>**3.3 Indications**

The module is equipped with four LED's which are mounted on the front, and one LED that is placed on the board, which is used for debugging purposes. The front LED's can be mounted in two ways; either top mounted, or angle mounted. The tables and figures in this section describe the different functions of the LED's.

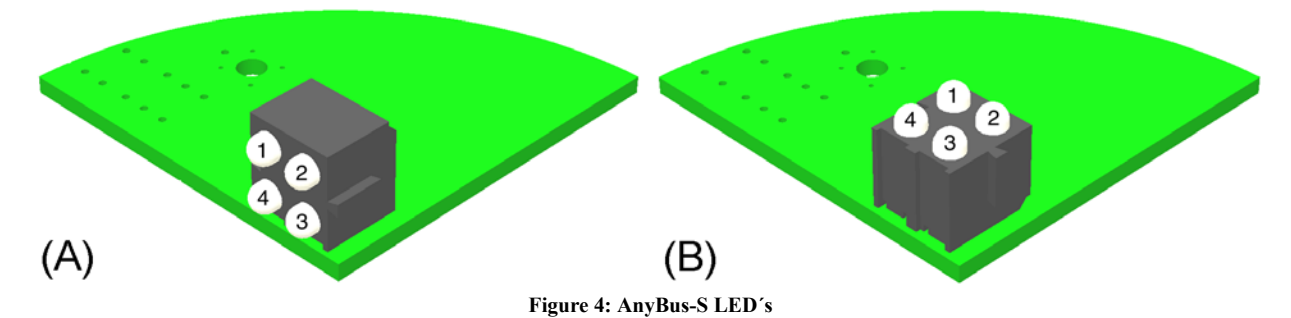

**Table 8: LED descriptions**

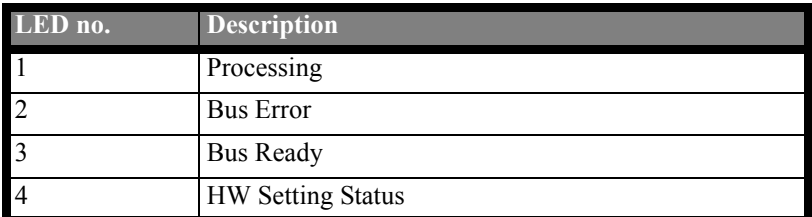

### <span id="page-14-1"></span>**3.3.1 LED 1 - Processing**

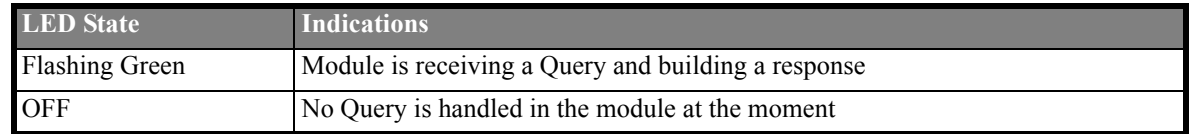

**Table 9: LED 1 Indications**

### <span id="page-14-2"></span>**3.3.2 LED 2 - Bus Error**

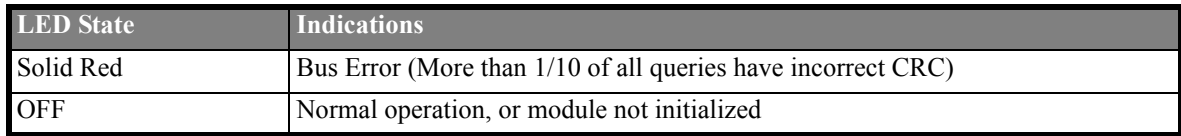

**Table 10: LED 2 Indications**

### <span id="page-14-3"></span>**3.3.3 LED 3 - Bus Ready**

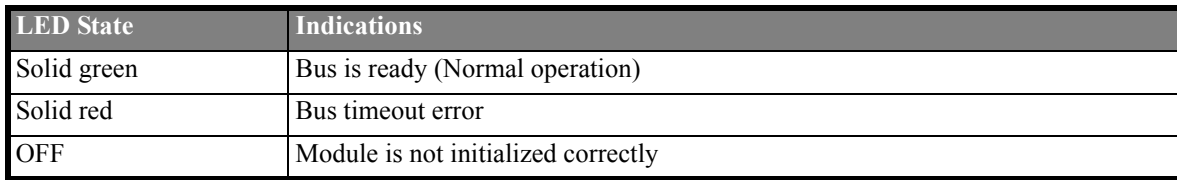

**Table 11: LED 3 Indications**

### <span id="page-15-0"></span>**3.3.4 LED 4 - HW Settings Status**

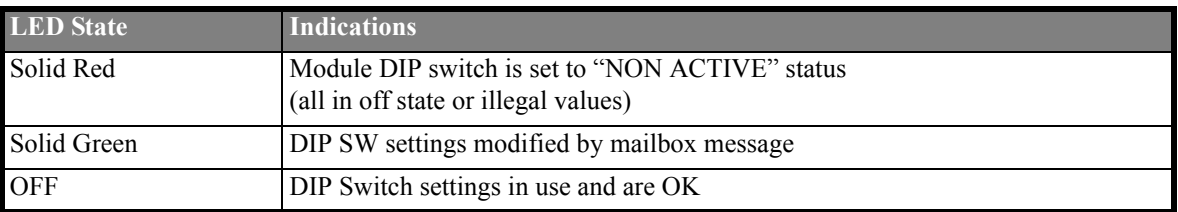

**Table 12: LED 4 Indications**

# <span id="page-16-0"></span>**4 Fieldbus functionality**

### <span id="page-16-3"></span><span id="page-16-1"></span>**4.1 Supported Modbus RTU functions**

Modbus services (commands) supported in the AnyBus S Modbus RTU;

- **1. Read Coil Status.**
- **2. Read Input Status.**
- **3. Read Holding Registers.**
- **4. Read Input Registers.**
- **5. Force Single Coil.**
- **6. Preset Single Register.**
- **8. Diagnostics, Subfunctions: 0, 10, 12, 13, 14 is supported.**
- **15. Force Multiple Coils.**
- **16. Preset Multiple Registers.**
- **22. Mask Write 4X Register.**
- **23. Read/Write 4X Register.**

### <span id="page-16-2"></span>**4.1.1 Modbus Function 8, Diagnostics**

The AnyBus S module has some internal counters that are incremented each time a predefined event occurs. The counters are:

- Received Querys Counter
- CRC Error Counter
- Exception Illegal Function Counter
- Exception Illegal Address Counter
- **Exception Data Value Counter.**

#### **The AnyBus S Modbus RTU supports these diagnostics subfunctions:**

- **0.** Return Query Data, The data passed in the query data field is to be returned (looped back) in the response.
- **10.** Clear Counters and Diagnostic Register, This will clear all internal indication and error counters in the AnyBus S Modbus RTU module.
- 12. Return Bus Communication Error Count (CRC Error Counter), The response data field returns the quantity of CRC errors encountered by the slave since its last restarts, clear counters operation, or power-up.
- **13.** Return Bus Exception Error Count ( sum of Illegal Function, Illegal Address , Exception Data Value Counter) , The response data field returns the quantity of Modbus exception responses returned by the slave since its last restart clear counters operation, or power-up.
- **14.** Return Slave Message Count (Received Querys Counter), The response data field returns the quantity of messages addressed to the slave, or broadcast, that the slave has processed since its last restart clear counters operation, or power-up.

**Note:** Fore more information about the Modbus function 8 telegram, please see the Modbus Protocol Reference Guide, PI-MBUS-300 Rev. J.

### <span id="page-17-0"></span>**4.2 Exception Response**

Except for broadcast messages, when a master device sends a query to a slave device it expects a normal response. One of four possible events can occur from the master's query:

- If the slave device receives the query without a communication error, it returns a normal response.
- If the slave does not receive the query due to communication error, no response is returned. The master program will eventually process a timeout condition for the query.
- If the slave receives the query, but detects a communication error (parity, CRC), no response is returned. The master program will eventually process a timeout condition for the query.
- If the slave device receives the query without a communication error, but cannot handle it (for example, if the request is to read a non-existent coil or register), the slave will return an exception response informing the master of the nature of the error.

### <span id="page-17-1"></span>**4.2.1 Supported Exception Codes**

**Table 13: Supported exception codes**

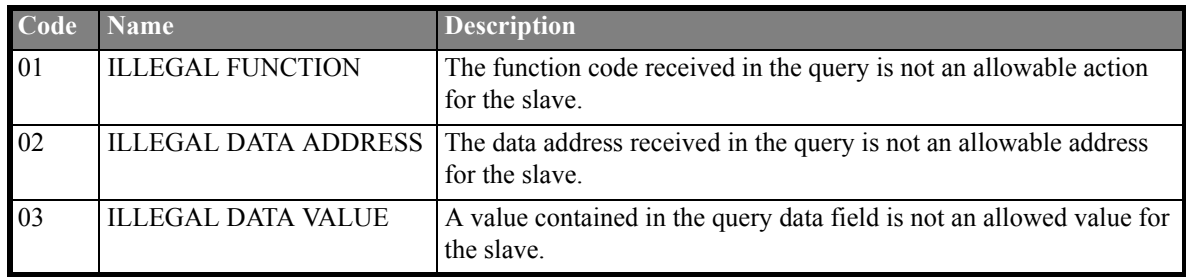

### <span id="page-17-2"></span>**4.3 Fieldbus timeout**

The AnyBus-S Modbus RTU module has a timeout timer implemented that can be used to check if the network is 'alive' and send this information back to the application via the FBRS bit in the 'Module status register' in the DPRAM control register area. Note that this timer is not enabled by default, it must be enabled by the application via a mailbox message. When enabled, the FBRS bit will be cleared if the module has not received any messages for the duration given in the mailbox message. When disabled, the FBRS bit will remain set. LED 3 will also indicate the status of the bus.

# <span id="page-18-0"></span>**5 Functions & Operation**

### <span id="page-18-1"></span>**5.1 Memory map structure of the Modbus RTU Module**

### <span id="page-18-2"></span>**5.1.1 DPRAM IN/OUT Data Areas**

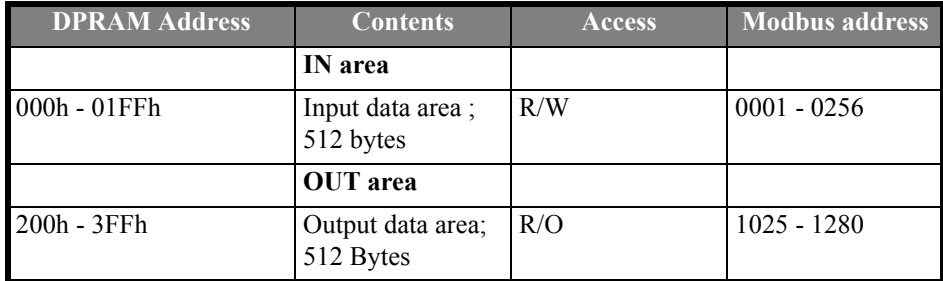

**Table 14: DPRAM IN/OUT data areas**

The application exchanges data with the fieldbus via the DPRAM IN and OUT data areas. Prior of using the module, the length of the IN and OUT areas have to be defined. This is accomplished through initializing the module (please see chapter [6.7](#page-29-0)). The AnyBus-S has the possibility to use both fast data and slow data, but all data transferred on the Modbus RTU Fieldbus is to be considered as fast data. Thus, the configuration of the IN and OUT areas are very simple.

# <span id="page-19-0"></span>**6 Fieldbus Specific Mailbox Commands**

### <span id="page-19-1"></span>**6.1 Mailbox Area**

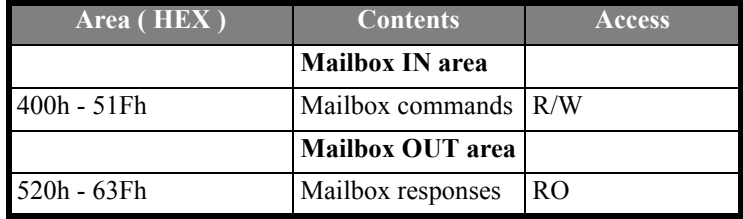

**Table 15: Mailbox area**

Two types of mailbox commands can be used by the AnyBus-S Modbus RTU; standard mailbox commands, described in the AnyBus-S Design Guide, and Fieldbus Specific mailbox commands, described in this chapter.

### <span id="page-20-1"></span><span id="page-20-0"></span>**6.2 Initialization telegram (FB\_INIT)**

This mailbox telegram is sent to the Anybus module during the initialization sequence and contains information required to initialize the module for Modbus RTU specific functionalities.

The FB\_INIT telegram must be sent to the Anybus after ANYBUS\_INIT, but before END\_INIT.

Refer to the document "Anybus-S design guide" for more information about the ANYBUS\_INIT telegram.

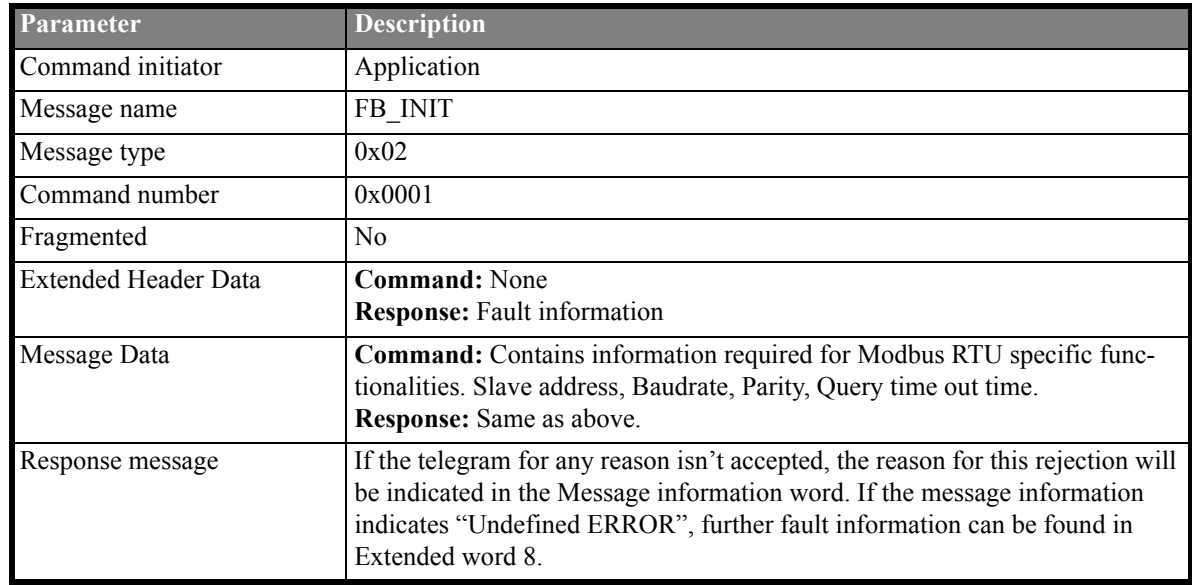

**Table 16: FB\_INIT**

:

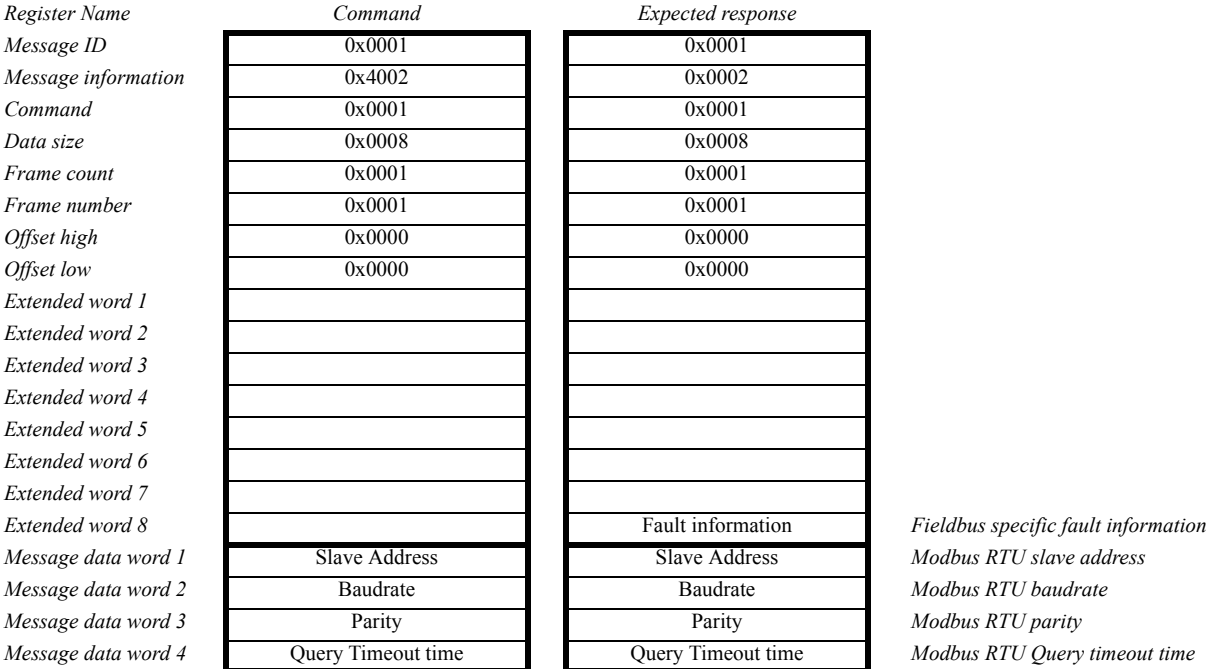

**Table 17: Command and response: FB\_INIT**

#### **Explanation of Message data words 1-4**

#### **• Message data word 1: Slave Address**

The slave address is unique for each node on the Modbus network. Possible setting is 1 -247.

#### **• Message data word 2: Baudrate**

Possible setting is 1 -7.  $(1 = 1200, 2 = 2400, 3 = 4800, 4 = 9600, 5 = 19200, 6 = 38400$  and  $7 = 57600$ .

#### **• Message data word 3: Parity**

To choose if parity will be used, and if so, even or odd. Possible settings are  $1 - 3$ . (  $1 =$  No parity,  $2 =$  Even;  $3 =$  Odd).

**Note:** If parity is used, 1 stop bit will be used; 2 bits if no parity is used.

#### **• Message data word 4: Query timeout time**

The Query timeout time defines minimum time between two messages if the new message begins earlier than 3,5 char times, following a previous message. The receiving device will consider it a continuation of the previous message. This will set an error.

If Query timeout time is set to zero (0); default value 3,5 char time interval will be used.

Possible setting is a '1 to 32 ms' time interval. If the baudrate setting is less than 3,5 char times, we force the value to 3,5 char times.

#### **Possible error messages in the Message information word of the response telegram header:**

- "Undefined ERROR" is indicated whenever there is fault information present in Extended word 8.
- "Invalid Command" is indicated when the FB\_INIT telegram is sent after the module has been initialised, or before AB\_INIT.
- "Invalid Data Size" is indicated when the Data size in the header does not equal the number of Message data words.
- "Invalid Frame Count" is indicated when Frame number and/or Frame count does not equal one (no fragmented telegram)
- "Invalid Offset" is indicated when Offset high/low does not equal zero.

**Note:** The error codes for the error messages can be found in the AnyBus-S design guide.

#### **Possible error codes in Extended word 8 of the response telegram header:**

Error codes related to Message data words 1-4;

**Error code h01:** Invalid Slave Address value. **Error code h02:** Invalid value of Baudrate. Default value of Baudrate is used (5 = 19200). **Error code h04:** Invalid value of Parity. Default value of parity is used (1 = No parity; and 2 stop bits). **Error code h08:** Invalid value of Query time out.

### <span id="page-23-0"></span>**6.3 Run state telegram (GET\_MB\_COM\_SETTINGS)**

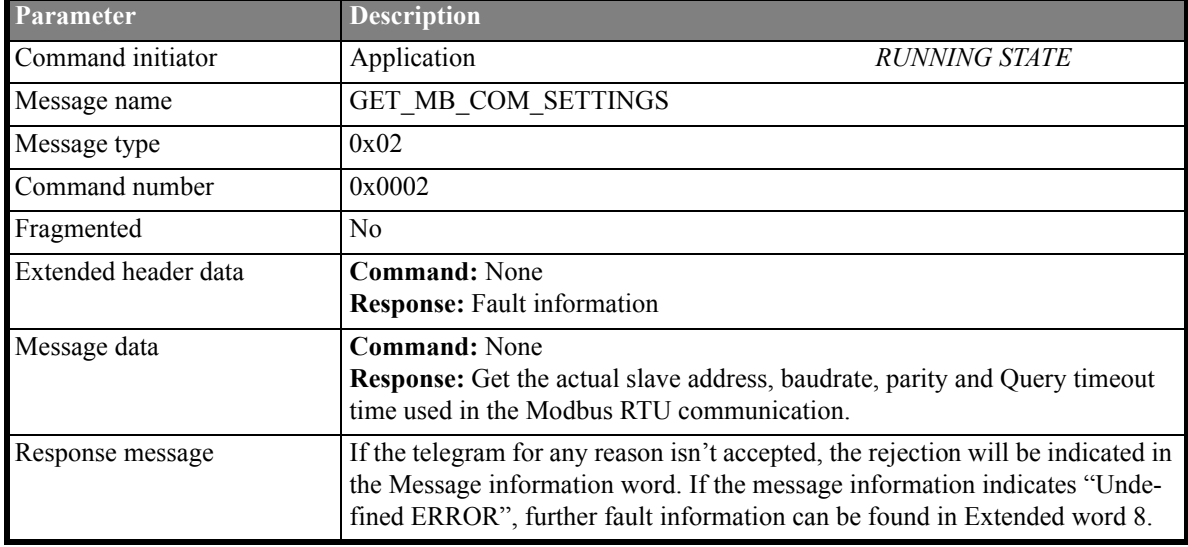

#### **Table 18: Run state telegram : GET\_MB\_COM\_SETTINGS**

If default time-out is requested (3,5 char times), then Query timeout should be set to zero.

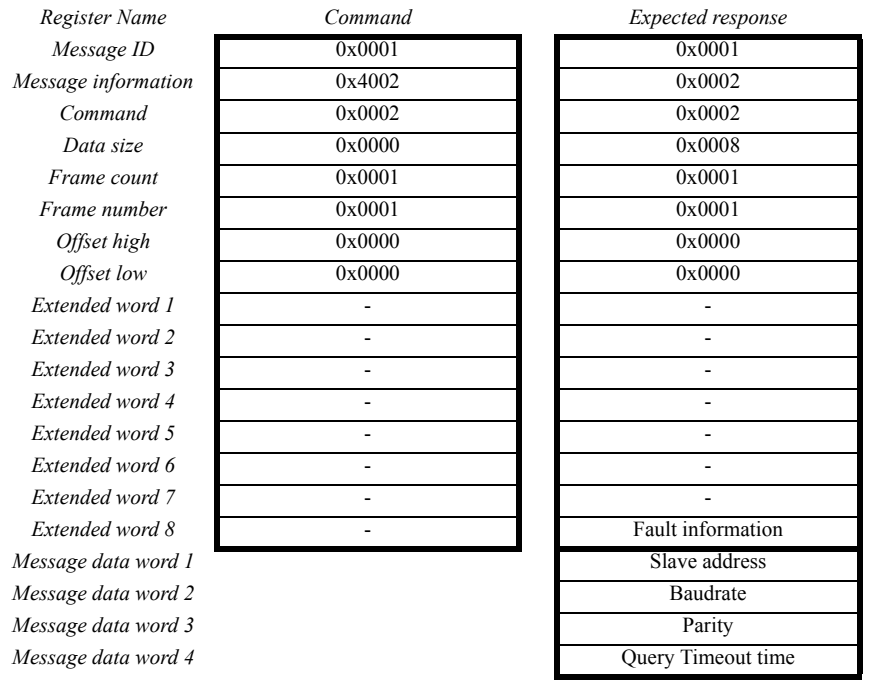

*Extended word 8* - Fault information *Fieldbus specific fault information Message data word 1* Slave address *Modbus RTU slave address Message data word 2* Baudrate *Modbus RTU baudrate Message data word 3* Parity *Modbus RTU parity Message data word 4* Query Timeout time *Modbus RTU queryTime out time*

**Table 19: Command and response: Run state telegram; GET\_MB\_COM\_SETTINGS**

### <span id="page-24-0"></span>**6.4 Run state telegram (GET\_COM\_STATUS)**

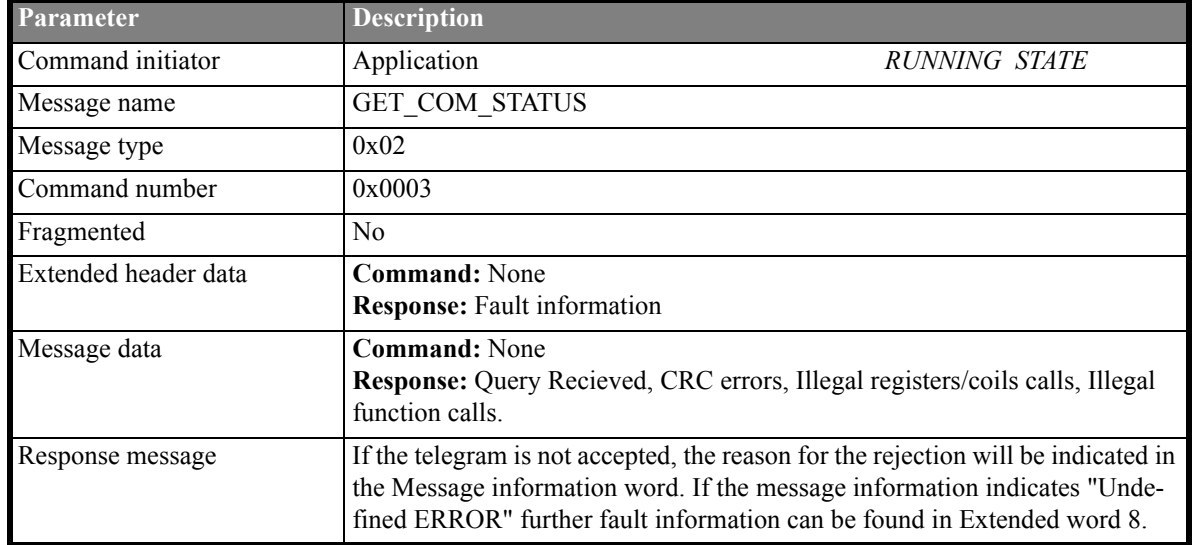

**Table 20: Run state telegram: GET\_COM\_STATUS**

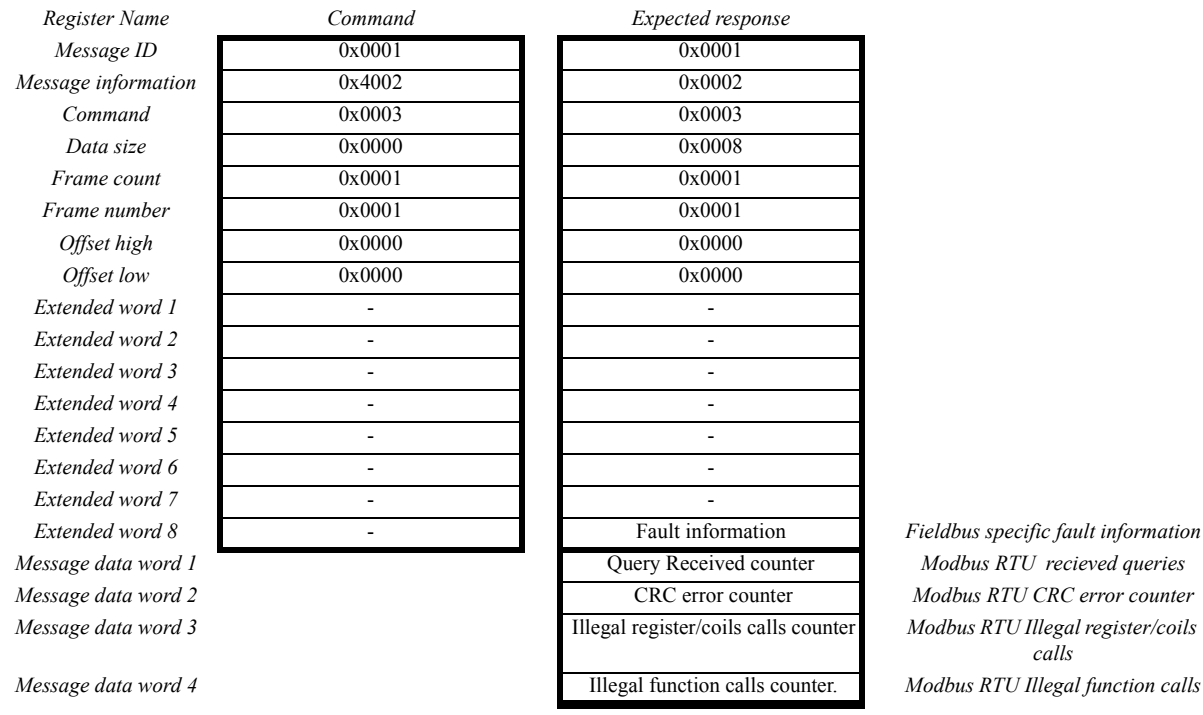

*calls*

**Table 21: Command and response: Run state telegram; GET\_COM\_STATUS**

#### **Explanation of response message data words 1-4**

#### **• Response message data word 1: Query Received counter**

This is an internal counter that increments each time a query is received from the Modbus Master. The counter increments from 0 up to 65535, and then starts from 0 again. Possible settings are 0 - 65535.

#### **• Message data word 2: CRC Error Counter**

This is an internal counter that increments each time a CRC error is detected in a query received from the Modbus Master. The counter increments from 0 up to 65535, and then starts from 0 again. The counter also resets when the Successful Query Received counter starts from 0 again (this, to be able to make a diagnose of the Master-Slave connection). Possible settings are 0 - 65535.

#### **• Message data word 3: Illegal register/coils calls counter**

This is an internal counter that increments each time a query for an illegal register or coil is received from the Modbus Master. The counter increments from 0 up to 65535, and then starts from 0 again. Possible settings are 0 - 65535.

#### **• Message data word 3: Illegal function calls counter**

This is an internal counter that increments each time a query for an illegal (non supported) function is received from the Modbus Master. The counter increments from 0 up to 65535, and then starts from 0 again. Possible settings are 0 - 65535.

### <span id="page-26-1"></span><span id="page-26-0"></span>**6.5 Run & Init state telegram (SET\_OFFLINE\_TIME)**

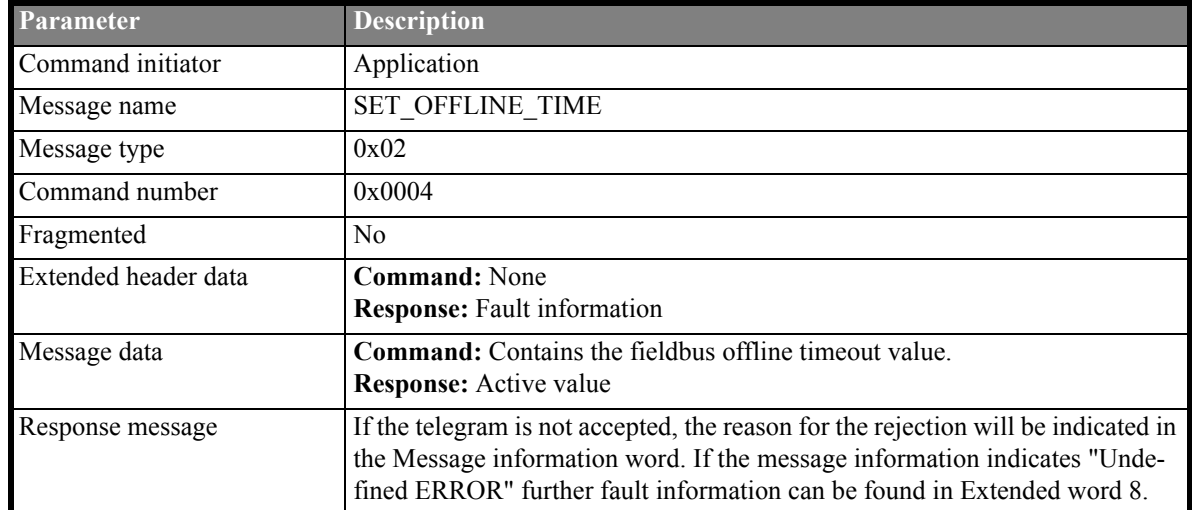

**Table 22: Run state telegram: SET\_OFFLINE\_TIME**

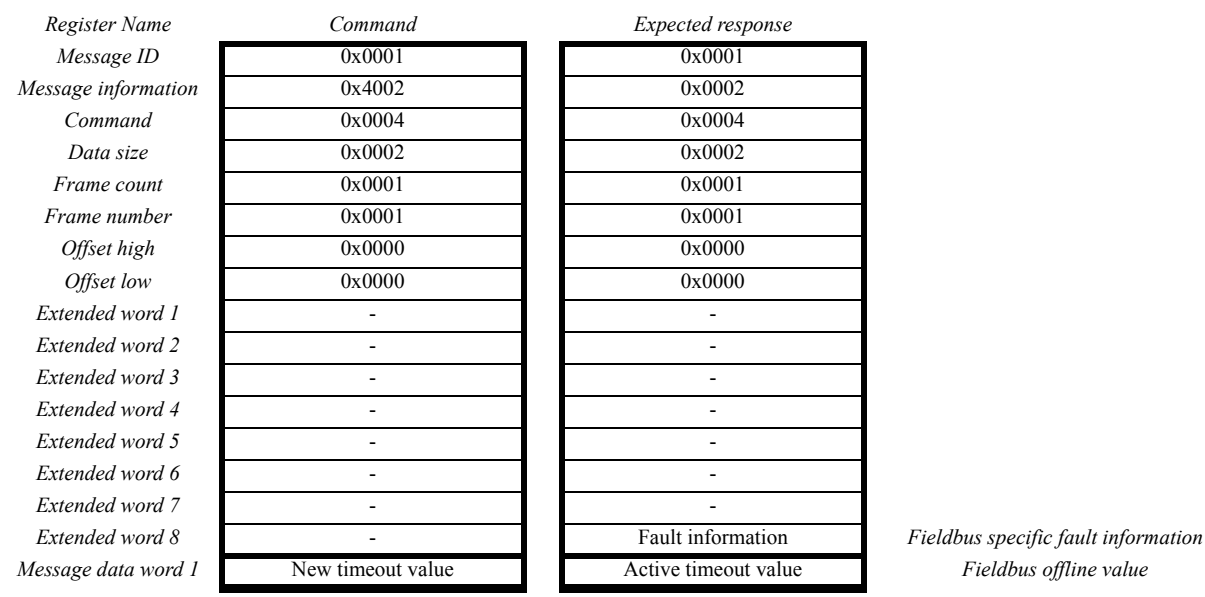

**Table 23: Command and response: Run state telegram; SET\_OFFLINE\_TIME**

Message data word 1 contains the timeout time in ms. Valid range is 1 - 65535, a value of 0 can be used to turn of the timeout detection.

**Note:** Due to the nature of the modbus RTU protocol with its acyclic queries the module does not support any kind of online/offline indication unless specifically enabled with this message. If not enabled, the online bit in the 'Module Status Register' will remain set regardless of the state of the bus.

### <span id="page-27-1"></span><span id="page-27-0"></span>**6.6 Run & Init state telegram (GET\_OFFLINE\_TIME)**

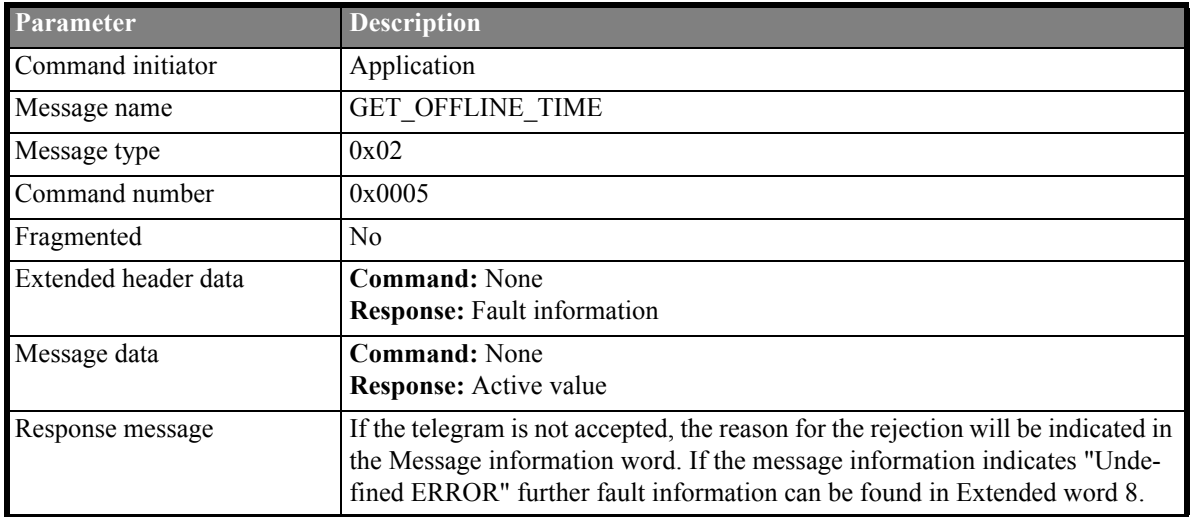

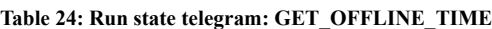

| Register Name       | Command | Expected response    |
|---------------------|---------|----------------------|
| Message ID          | 0x0001  | 0x0001               |
| Message information | 0x4002  | 0x0002               |
| Command             | 0x0005  | 0x0004               |
| Data size           | 0x0000  | 0x0002               |
| Frame count         | 0x0001  | 0x0001               |
| Frame number        | 0x0001  | 0x0001               |
| Offset high         | 0x0000  | 0x0000               |
| Offset low          | 0x0000  | 0x0000               |
| Extended word 1     |         |                      |
| Extended word 2     |         |                      |
| Extended word 3     |         |                      |
| Extended word 4     |         |                      |
| Extended word 5     |         |                      |
| Extended word 6     |         |                      |
| Extended word 7     |         |                      |
| Extended word 8     |         | Fault information    |
| Message data word 1 |         | Active timeout value |

*Extended word 8* - Fault information *Fieldbus specific fault information*  $Fieldbus$  offline value

**Table 25: Command and response: GET\_OFFLINE\_TIME**

Message data word 1 contains the timeout time in ms. A value of 0 means that the timeout is disabled.

### <span id="page-28-0"></span>**6.6.1 Fieldbus Specific Area**

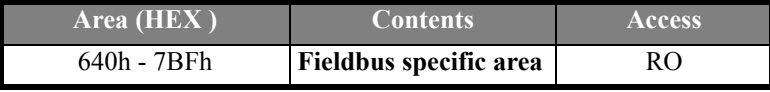

**Table 26: Fieldbus specific area**

**Note:** The fieldbus specific area is not used in the AnyBus-S Modbus RTU module.

### <span id="page-28-1"></span>**6.6.2 Control Area**

These registers contain information about the status and control environment, both for the fieldbus and the module itself, e.g. Fieldbus type, Module Software version, Module Type, configuration, etc. The following registers are specific for the AnyBus-S Modbus RTU module. For further information about the Control Area contents, please see the AnyBus-S Design Guide.

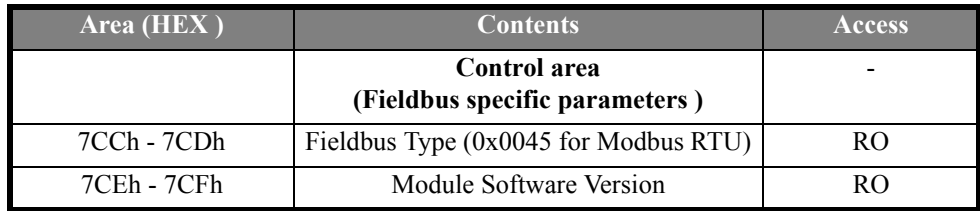

**Table 27: Control area**

### <span id="page-29-1"></span><span id="page-29-0"></span>**6.7 Initialization**

The initialization of the AnyBus-S module in standard format is performed with the ANYBUS\_INIT mailbox telegram, where the sizes of the input/output areas are defined. If specific fieldbus settings are requested, the FB\_INIT mailbox telegram can be used. Then the sequence is START\_INIT, ANYBUS\_INIT, FB\_INIT, and END\_INIT.

### <span id="page-29-2"></span>**6.7.1 Initialization Example**

The example below shows how to initialize the AnyBus-S Modbus RTU module with the following configuration.

- Input I/O data of 20 bytes
- Output I/O data of 20 bytes
- Input Parameter data of 20 bytes
- Output Parameter data of 20 bytes
- An interrupt will be generated if data is changed
- The new data field is activated

This is the ANYBUS\_INIT telegram, for further information, please see the AnyBus-S Design Guide.

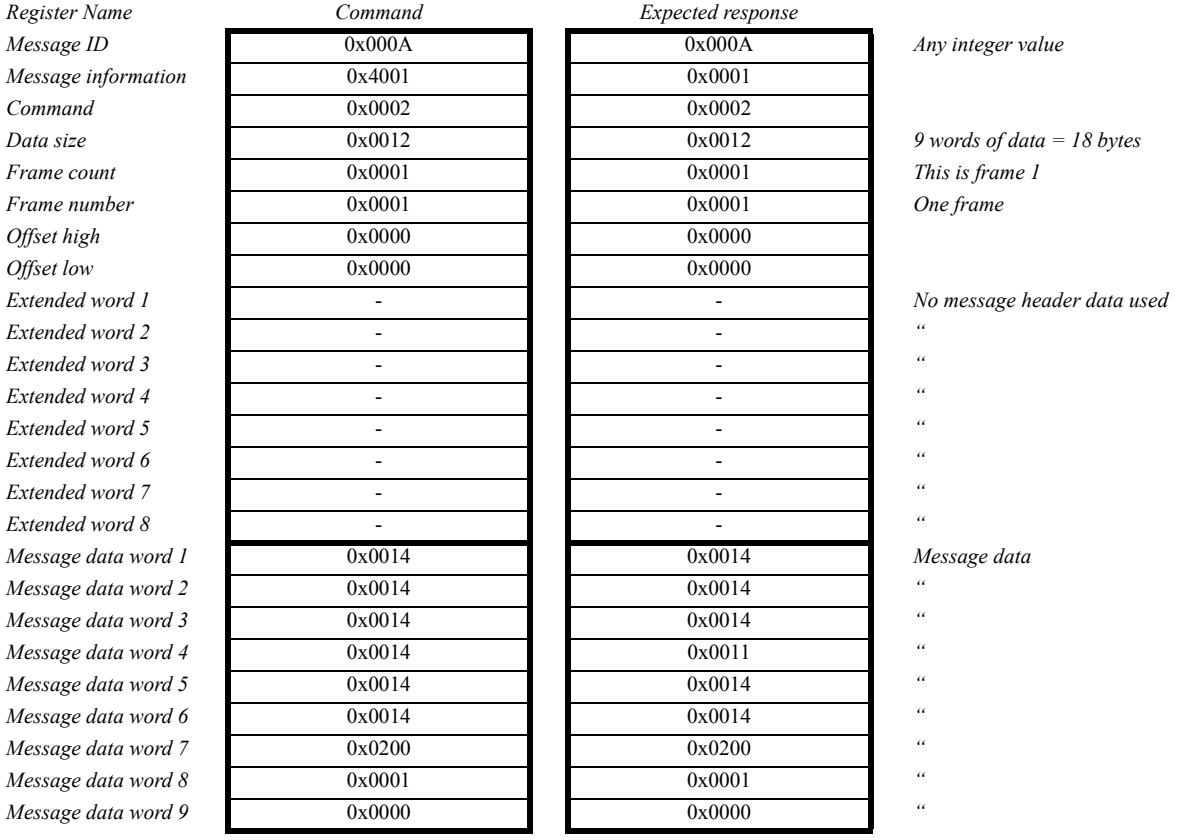

**Table 28: Command and response layout; Initalization example**

### <span id="page-30-0"></span>**6.8 Data Exchange**

The AnyBus S Modbus RTU device can be read/written from the Modbus master. The amount of data copied is determined in the configuration phase of the fieldbus initialization. The data will be exchanged via the IN and OUT data areas of the DPRAM, or via the mailbox messages if internal memory is used.

### <span id="page-30-1"></span>**6.8.1 Map data to/from the Network**

**Example:** If the module is initialized from the application with the following sizes...

IN I/O SIZE : 64 bytes ( 32words) IN DPRAM SIZE : 200 bytes (100 words) IN TOTAL SIZE : 200 bytes (100 words)

OUT I/O SIZE : 64 bytes ( 32words) OUT DPRAM SIZE : 200 bytes (100 words) OUT TOTAL SIZE : 200 bytes (100 words)

...the data map from the fieldbus will look like this (section [6.8.1.1](#page-30-2) and [6.8.1.2\)](#page-31-0):

### <span id="page-30-2"></span>**6.8.1.1 Data to network**

The "Data To Network" area always starts at 0001, and the whole content in the "Data to Network" area can be read with Modbus commands such as "Read Holding Registers" (see chapter [4.1\)](#page-16-3).

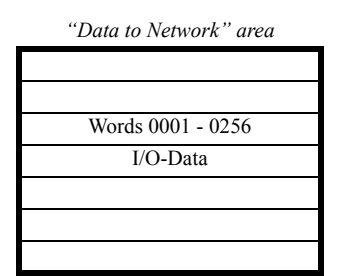

**Table 29: Command and response layout; Data To Network**

#### **Example:**

To read four words from the "Data to Network" area, use "Read Holding Registers" with start address 0001, and with number of registers to read, set to 4. This will give you the four first data words.

### <span id="page-31-0"></span>**6.8.1.2 Data from network**

The "Data from Network" always starts at 1025 and the whole "Data from Network" area can be read and written by the Modbus commands.

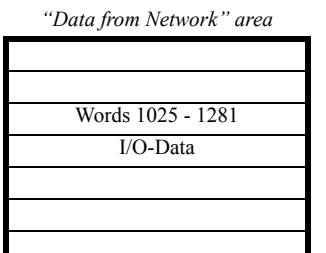

**Table 30: Command and response layout; Data From Network**

#### **Example:**

To write to the first two words of the "Data from Network" area in the AnyBus module, use "Preset Multiple Register" (see chapter [4.1](#page-16-3)) with the start register 1025 and with number of registers set to 2 words.

# <span id="page-32-0"></span>**7 Environmental specification**

### <span id="page-32-1"></span>**7.1 Temperature**

### <span id="page-32-2"></span>**7.1.1 Operating**

The product is able to operate in an environment with an ambient temperature of 0°C to 55°C.

### <span id="page-32-3"></span>**7.1.2 Non-operating**

the product is able to be stored in an environment with an ambient temperature of -15°C to 85°C.

### <span id="page-32-4"></span>**7.1.3 Relative humidity**

The product is designed for a relative humidity of 5 to 95% non-condensing.

### <span id="page-32-5"></span>**7.1.4 Shock and vibration**

No tests of shock and vibration will be made on this product.

### <span id="page-32-6"></span>**7.1.5 EMC compliance**

The product is tested stand-alone in open air.

### <span id="page-32-7"></span>**7.1.5.1 Emission**

According to EN 50 081-2:1993 tested per EN 55011:1990, class A, radiated.

### <span id="page-32-8"></span>**7.1.5.2 Immunity**

According to EN 61000-6-2:1999 Tested per EN 61000-4-2:1995, EN 61000-4-3:1996, EN 61000-4-4:1995, EN 61000-4-5:1995, EN 61000-4-6:1996.

# <span id="page-33-0"></span>**8 Electrical characteristics**

### <span id="page-33-1"></span>**8.1 Supply voltage**

This product requires a power supply of  $\pm$ 5 V  $\pm$ 5%

# <span id="page-33-2"></span>**8.2 PE and bus grounding**

The module must be supplied with a PE connection to the appropriate mounting hole since the 'shield' in the bus connector is directed to the PE mounting hole. Refer to the AnyBus-S design guide for more information.

# <span id="page-33-3"></span>**8.3 Application interface pin configuration**

The table below describes the general pin configuration for the Application interface

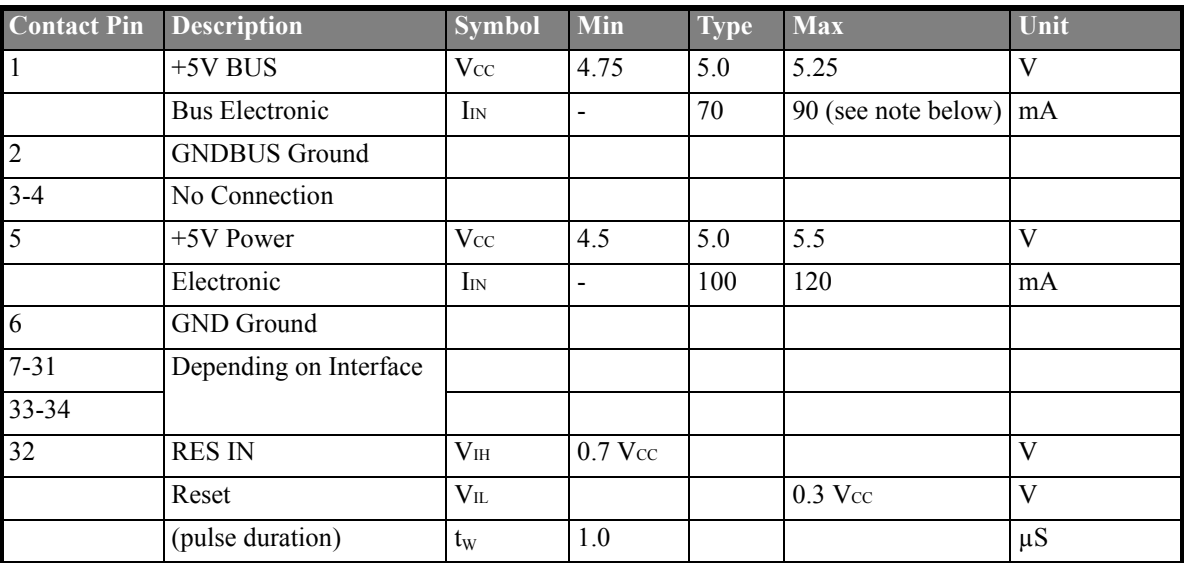

**Table 31: Application interface pin configuration**

Note: The Bus input current is also dependent on any load connected to the VCC and GND pins in the bus connector. The figures in the table does not include any power consumed by an external load.

# <span id="page-34-0"></span>**9 Mechanical specification**

This chapter includes drawings of the AnyBus-S Modbus RTU module for overview and mechanical design. The tolerances for all measurements are  $\pm$  0.1 mm unless otherwise stated.

For further information regarding the AnyBus-S module, refer to the AnyBus-S Design Guide.

### <span id="page-34-1"></span>**9.1 Mechanical drawings in this chapter**

- • [AnyBus-S Modbus RTU Angled configuration 3-D view](#page-35-0)
- • [AnyBus-S Modbus RTU Angled configuration Top view](#page-36-0)
- • [AnyBus-S Modbus RTU Angled configuration Front- and side view](#page-37-0)
- • [AnyBus-S Modbus RTU Angled configuration PCB connection points](#page-38-0)

#### [Fieldbus Appendix](#page-0-2) - [ANYBUS®-S Modbus RTU](#page-0-0) Doc. Id. SCM-1200-105 Rev. 1.06 2011-03-25

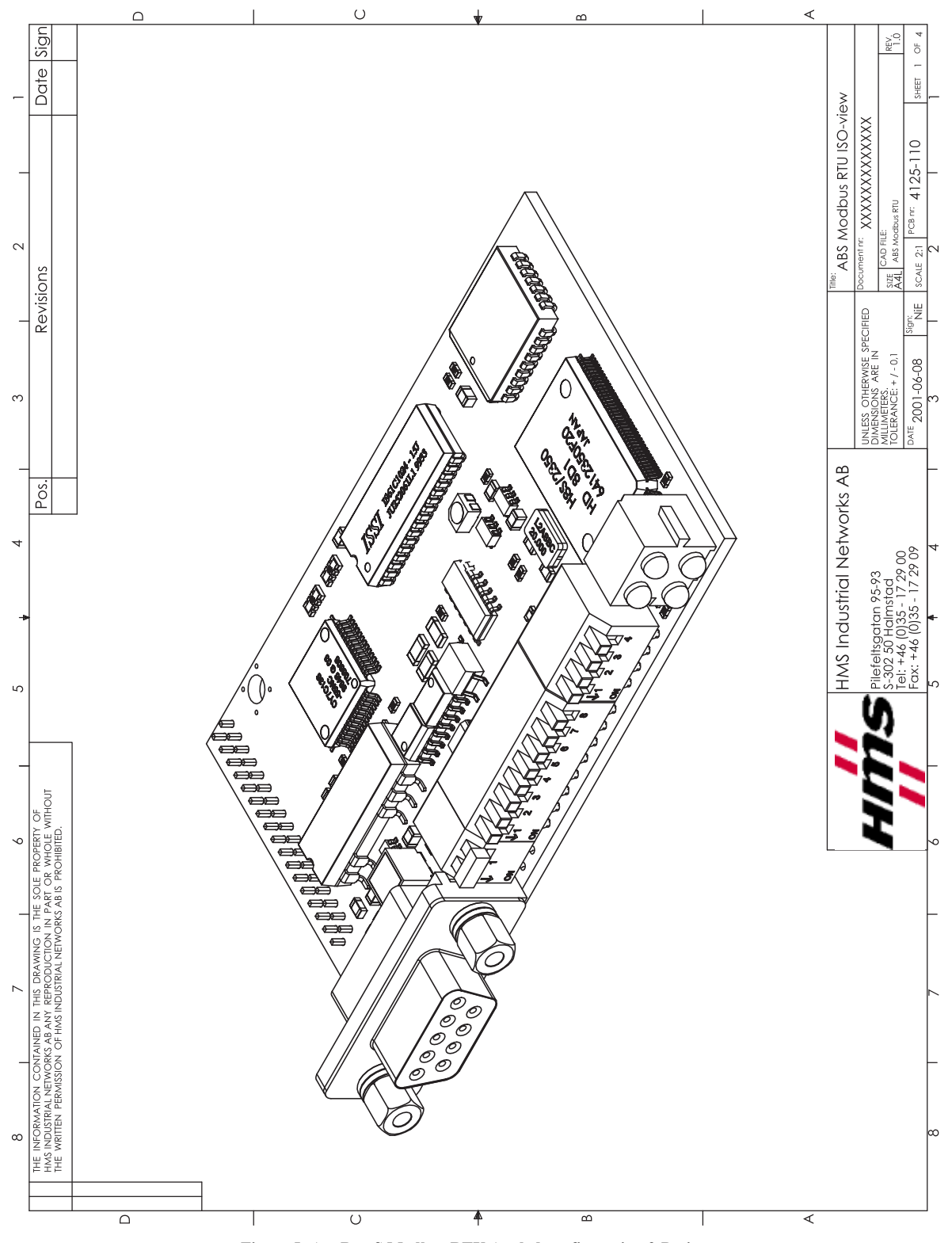

<span id="page-35-0"></span>**Figure 5: AnyBus-S Modbus RTU Angled configuration 3-D view**

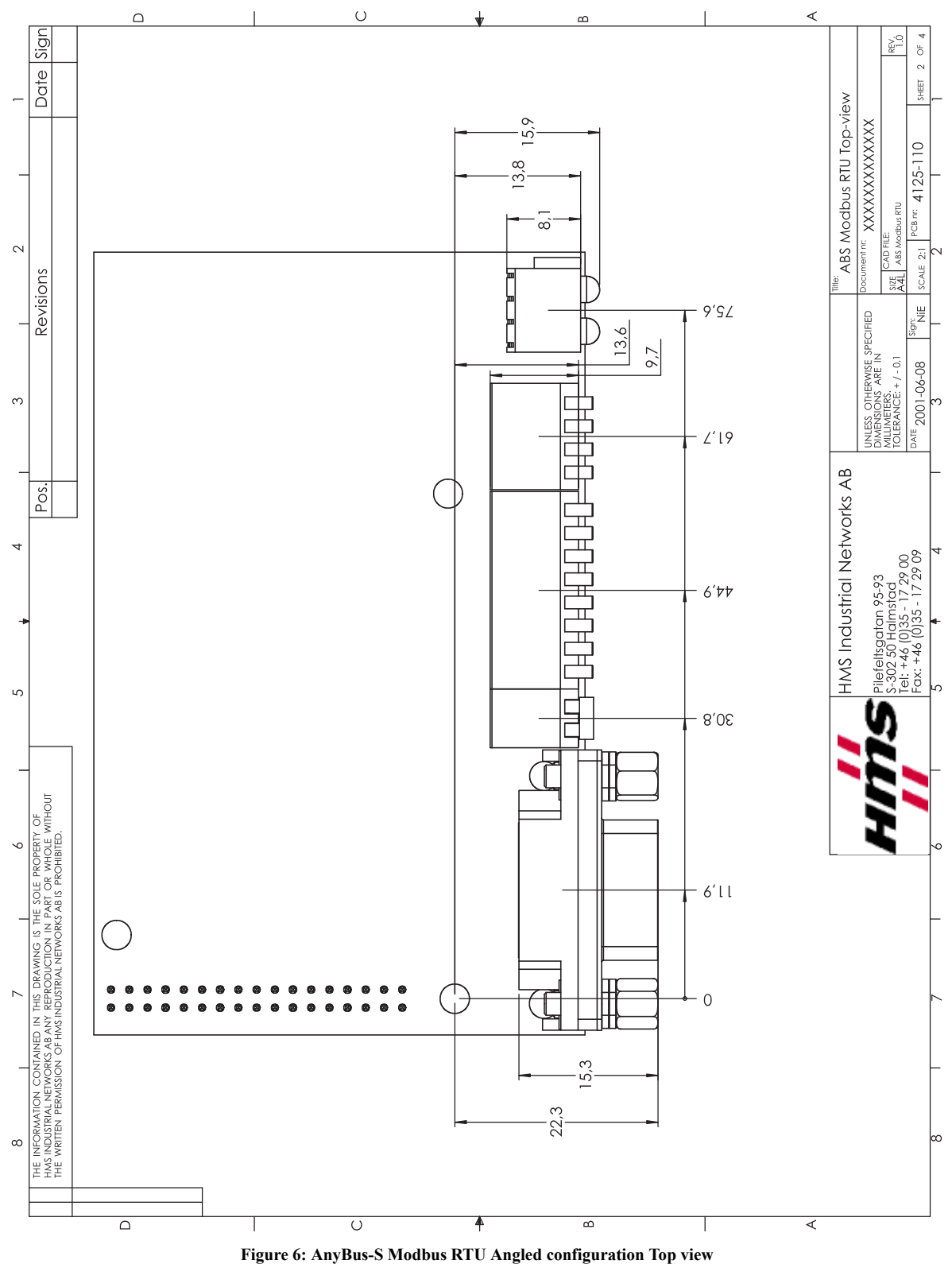

<span id="page-36-0"></span>

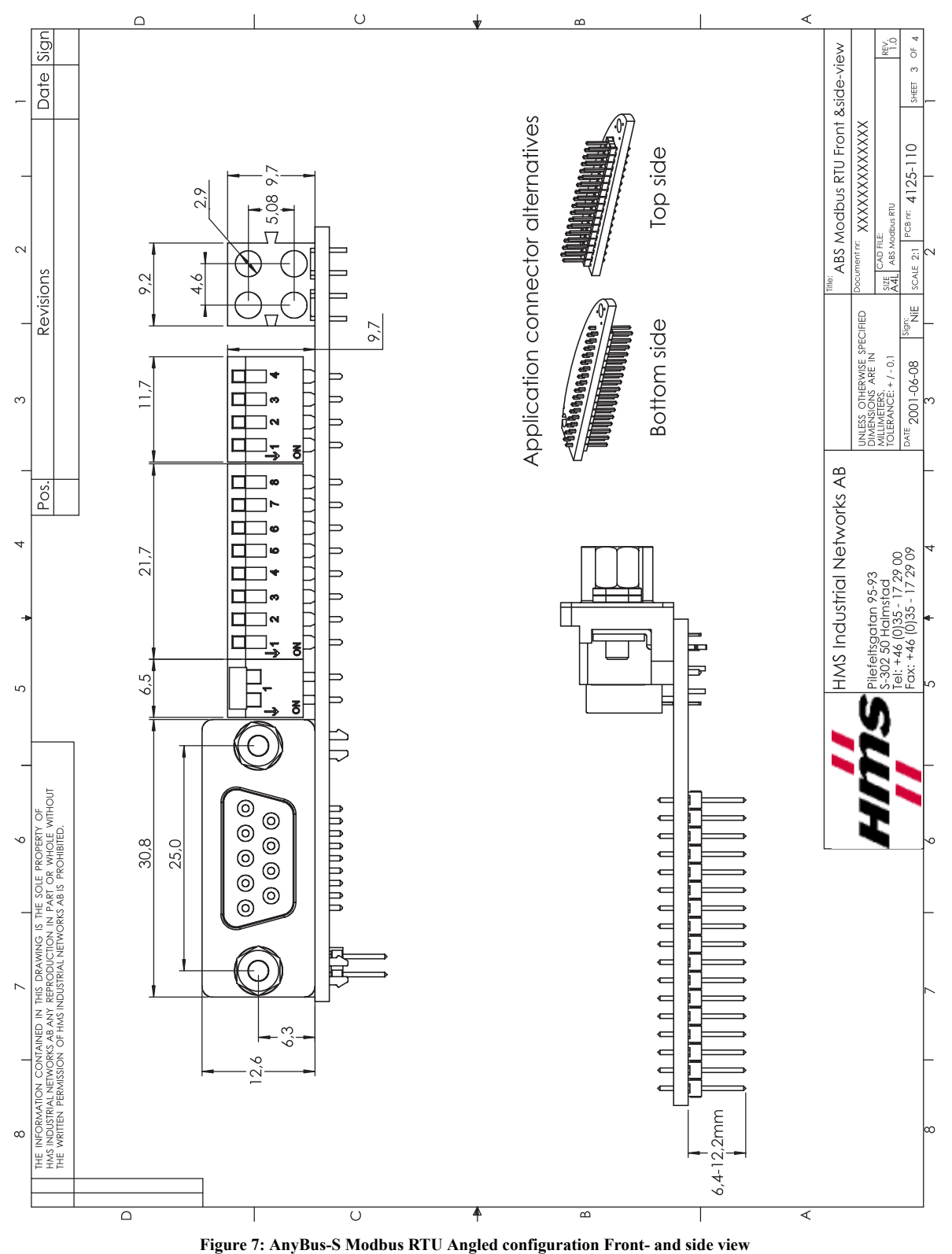

<span id="page-37-0"></span>

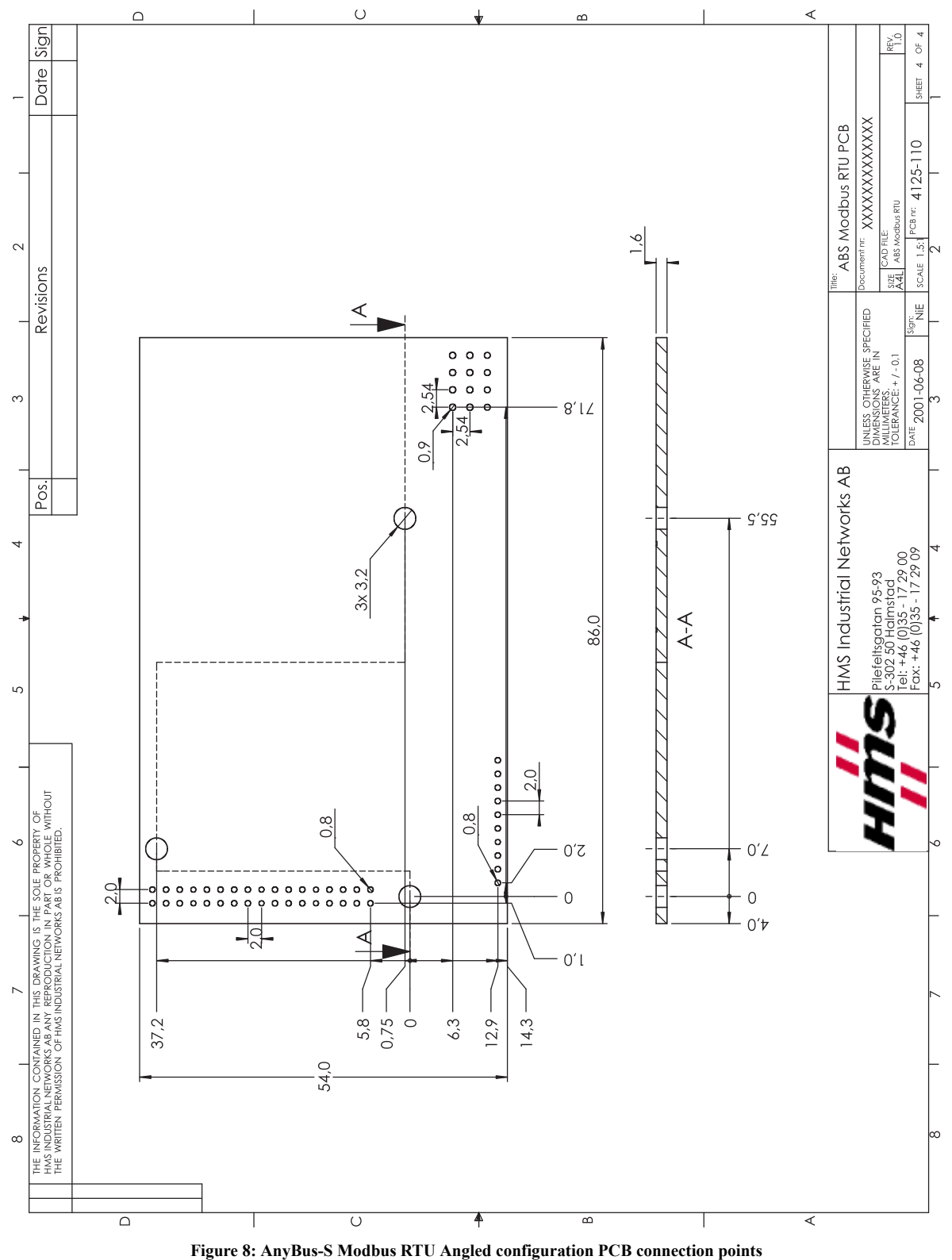

<span id="page-38-0"></span>

# <span id="page-39-0"></span>**10 List of Figures**

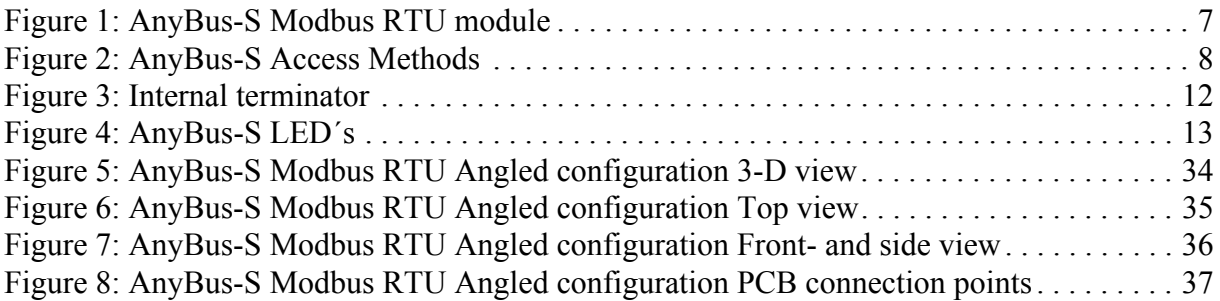

# <span id="page-40-0"></span>**11 List of Tables**

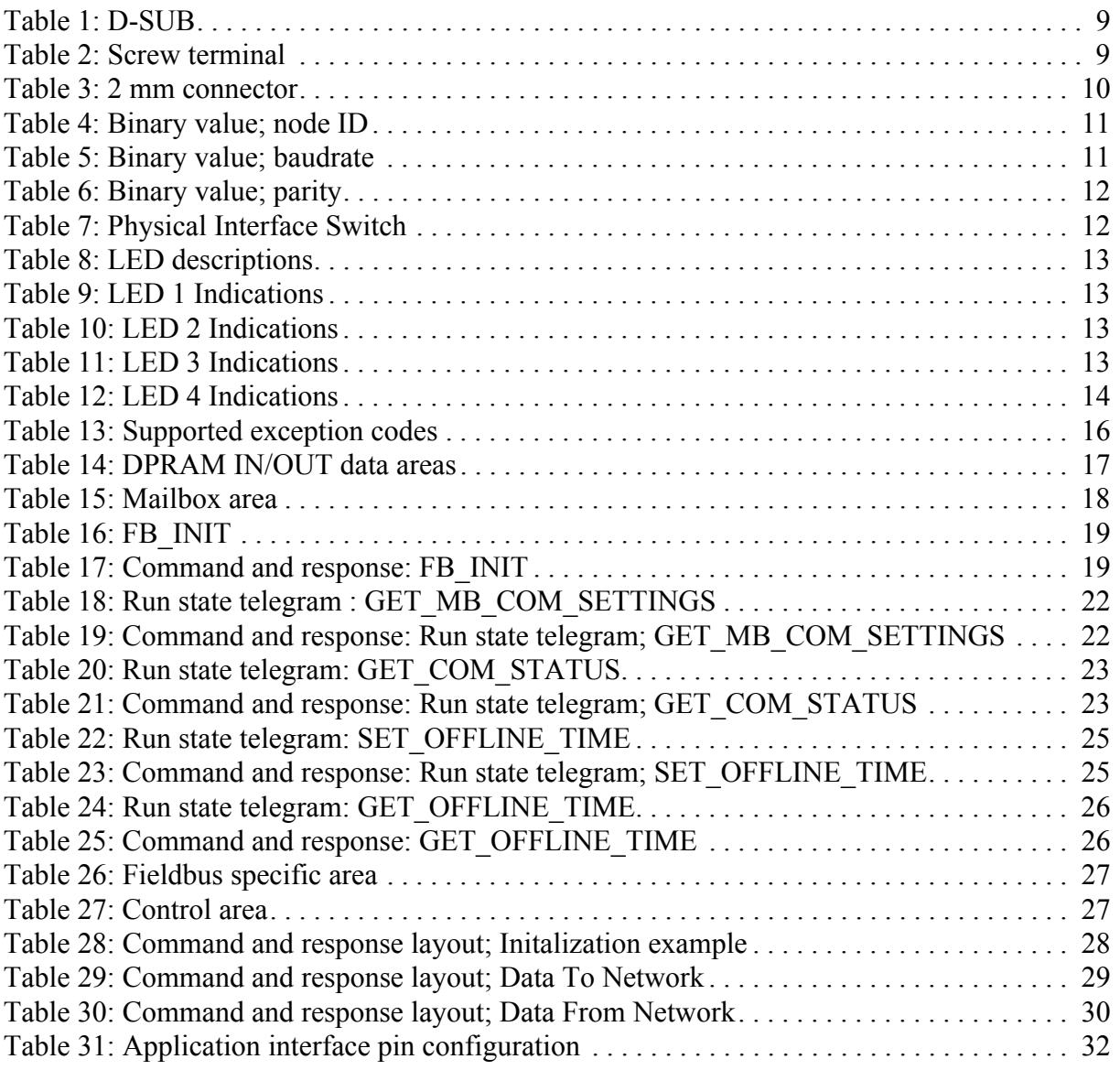